## **i21 Update Process**

When a Patch, Blocker or Upgrade is deployed to a server, it will normally take 15-30 minutes to complete. This is scheduled with iRely in advance and conducted at a time of the customers choosing.

Here is what happens on the users machines (Browser/Electron).

1. If users have not closed their Browser instance of i21 during an update, a message will be immediately pushed real-time to every client machine notifying them an upgrade is in progress.

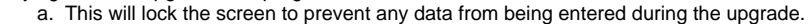

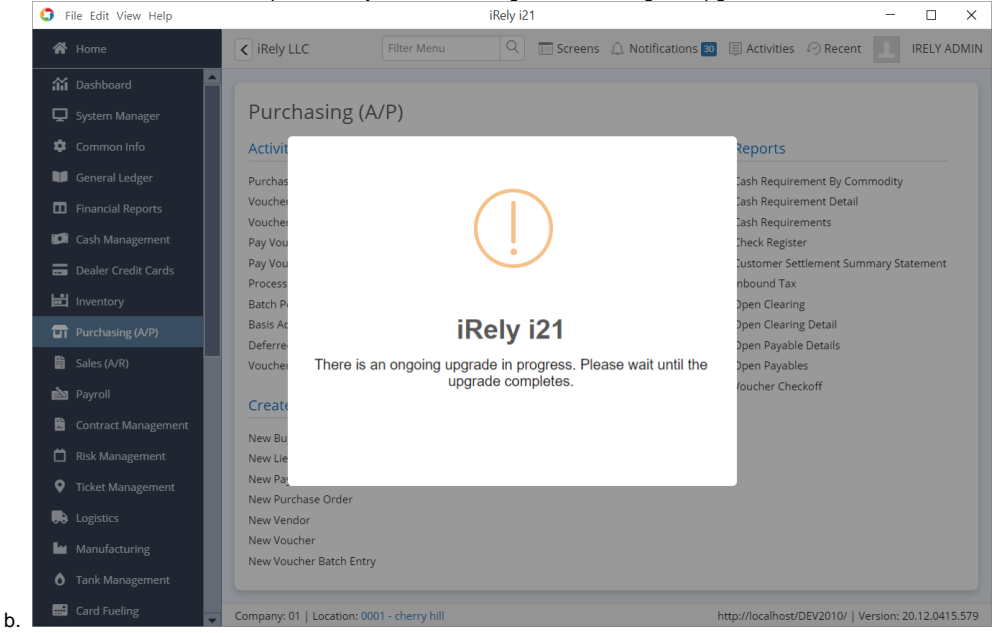

2. If a user tries to open i21 in a Browser during an update, the browser will display the following message. This only happens if the user didn't already have i21 open in their browser and try to open a new instance in the browser during an upgrade.

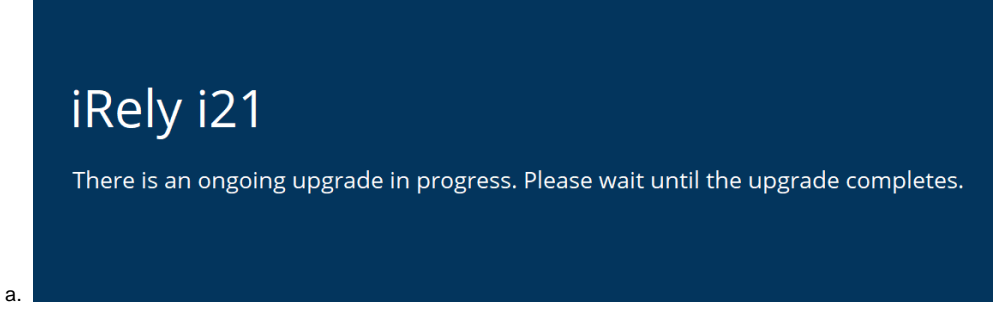

- 3. During the update the users will not be able to use i21.
- 4. Once the update has completed, the user will be notified and can click the **Reload** button to start using i21.
	- a. This message will also appear if a users computer was offline or asleep. As soon as the Internet connection has been reestablished, the following message will appear.

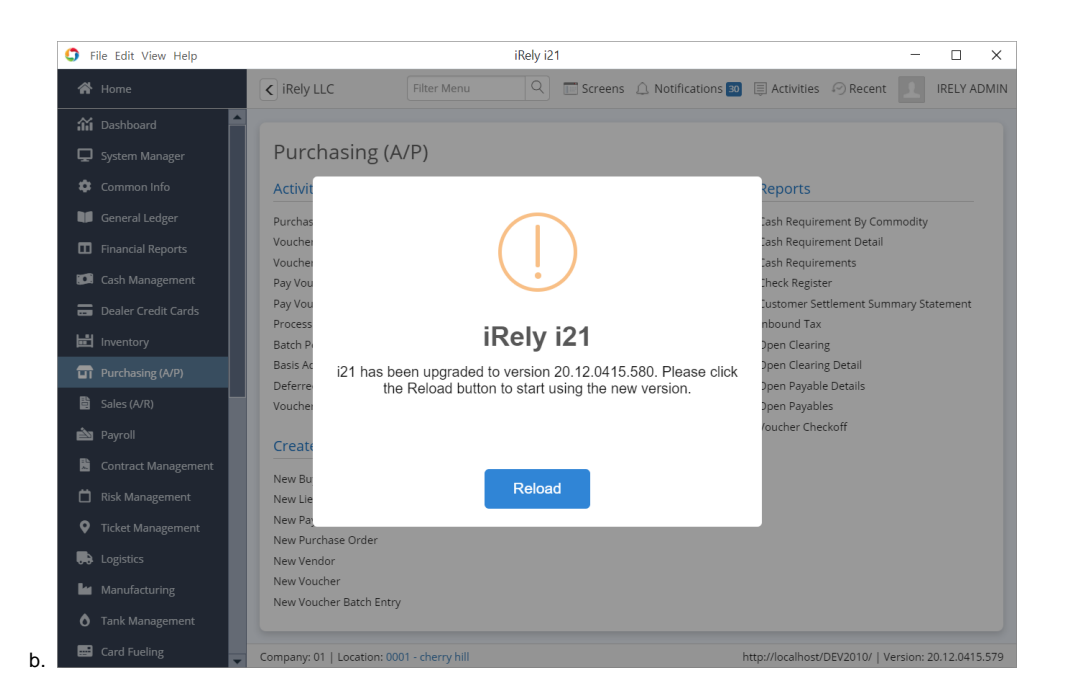